### <span id="page-0-0"></span>A short introduction to SageMath

### Éric Gourgoulhon

[Laboratoire Univers et Théories \(LUTH\)](http://luth.obspm.fr) CNRS / Observatoire de Paris / Université Paris Diderot Université Paris Sciences et Lettres 92190 Meudon, France

<http://luth.obspm.fr/~luthier/gourgoulhon/leshouches18/>

### École de Physique des Houches 11 July 2018

 $\Omega$ 

4 日下 4 点

• SageMath (nickname: Sage) is a free open-source mathematics software system

**◆ロト→同** 

 $299$ 

- SageMath (nickname: Sage) is a free open-source mathematics software system
- it is based on the Python programming language

 $\Omega$ 

- SageMath (nickname: Sage) is a free open-source mathematics software system
- it is based on the Python programming language
- $\bullet$  it makes use of **many pre-existing open-sources packages**, among which

 $\Omega$ 

- SageMath (nickname: Sage) is a free open-source mathematics software system
- it is based on the Python programming language
- $\bullet$  it makes use of **many pre-existing open-sources packages**, among which
	- Pynac, Maxima, SymPy: symbolic calculations

 $\Omega$ 

- SageMath (nickname: Sage) is a free open-source mathematics software system
- it is based on the Python programming language
- $\bullet$  it makes use of **many pre-existing open-sources packages**, among which
	- Pynac, Maxima, SymPy: symbolic calculations
	- GAP: group theory

 $\Omega$ 

4 日下 4 点

- SageMath (nickname: Sage) is a free open-source mathematics software system
- it is based on the Python programming language
- $\bullet$  it makes use of **many pre-existing open-sources packages**, among which
	- Pynac, Maxima, SymPy: symbolic calculations
	- GAP: group theory
	- PARI/GP: number theory

 $\Omega$ 

- SageMath (*nickname:* Sage) is a free open-source mathematics software system
- it is based on the Python programming language
- $\bullet$  it makes use of **many pre-existing open-sources packages**, among which
	- Pynac, Maxima, SymPy: symbolic calculations
	- GAP: group theory
	- PARI/GP: number theory
	- Singular: polynomial computations

 $\Omega$ 

- SageMath (*nickname:* Sage) is a free open-source mathematics software system
- it is based on the Python programming language
- $\bullet$  it makes use of **many pre-existing open-sources packages**, among which
	- Pynac, Maxima, SymPy: symbolic calculations
	- GAP: group theory
	- PARI/GP: number theory
	- Singular: polynomial computations
	- matplotlib: high quality figures

 $\Omega$ 

- SageMath (*nickname:* Sage) is a free open-source mathematics software system
- it is based on the Python programming language
- $\bullet$  it makes use of **many pre-existing open-sources packages**, among which
	- Pynac, Maxima, SymPy: symbolic calculations
	- GAP: group theory
	- PARI/GP: number theory
	- Singular: polynomial computations
	- matplotlib: high quality figures
	- Jupyter: graphical interface (notebook)

 $\Omega$ 

- SageMath (*nickname:* Sage) is a free open-source mathematics software system
- it is based on the Python programming language
- $\bullet$  it makes use of **many pre-existing open-sources packages**, among which
	- Pynac, Maxima, SymPy: symbolic calculations
	- GAP: group theory
	- PARI/GP: number theory
	- Singular: polynomial computations
	- matplotlib: high quality figures
	- Jupyter: graphical interface (notebook)

 $\Omega$ 

- SageMath (nickname: Sage) is a free open-source mathematics software system
- it is based on the Python programming language
- $\bullet$  it makes use of **many pre-existing open-sources packages**, among which
	- Pynac, Maxima, SymPy: symbolic calculations
	- GAP: group theory
	- PARI/GP: number theory
	- Singular: polynomial computations
	- matplotlib: high quality figures
	- Jupyter: graphical interface (notebook)
	- and provides a uniform interface to them
- William Stein (Univ. of Washington) created SageMath in 2005; since then,  $\sim$ 100 developers (mostly mathematicians) have joined the SageMath team

 $\Omega$ 

**◆ロト→同** 

- SageMath (nickname: Sage) is a free open-source mathematics software system
- it is based on the Python programming language
- $\bullet$  it makes use of **many pre-existing open-sources packages**, among which
	- Pynac, Maxima, SymPy: symbolic calculations
	- GAP: group theory
	- PARI/GP: number theory
	- Singular: polynomial computations
	- matplotlib: high quality figures
	- Jupyter: graphical interface (notebook)
	- and provides a uniform interface to them
- William Stein (Univ. of Washington) created SageMath in 2005; since then,  $\sim$ 100 developers (mostly mathematicians) have joined the SageMath team
- SageMath is now supported by European Union via the open-math project [OpenDreamKit](http://opendreamkit.org/) (2015-2019, within the Horizon 2020 program)

 $\Omega$ 

**← ロ ▶ → イ 何 →** 

- SageMath (nickname: Sage) is a free open-source mathematics software system
- it is based on the Python programming language
- $\bullet$  it makes use of **many pre-existing open-sources packages**, among which
	- Pynac, Maxima, SymPy: symbolic calculations
	- GAP: group theory
	- PARI/GP: number theory
	- Singular: polynomial computations
	- matplotlib: high quality figures
	- Jupyter: graphical interface (notebook)
	- and provides a uniform interface to them
- William Stein (Univ. of Washington) created SageMath in 2005; since then,  $\sim$ 100 developers (mostly mathematicians) have joined the SageMath team
- SageMath is now supported by European Union via the open-math project [OpenDreamKit](http://opendreamkit.org/) (2015-2019, within the Horizon 2020 program)

 $\Omega$ 

**← ロ ▶ → イ 何 →** 

- SageMath (nickname: Sage) is a free open-source mathematics software system
- it is based on the Python programming language
- $\bullet$  it makes use of **many pre-existing open-sources packages**, among which
	- Pynac, Maxima, SymPy: symbolic calculations
	- GAP: group theory
	- PARI/GP: number theory
	- Singular: polynomial computations
	- matplotlib: high quality figures
	- Jupyter: graphical interface (notebook)
	- and provides a uniform interface to them
- William Stein (Univ. of Washington) created SageMath in 2005; since then,  $\sim$ 100 developers (mostly mathematicians) have joined the SageMath team
- SageMath is now supported by European Union via the open-math project [OpenDreamKit](http://opendreamkit.org/) (2015-2019, within the Horizon 2020 program)

#### The mission

Create a viable free open source alternative to Magma, Maple, Mathematica and **Matlah** 

# Some advantages of SageMath

### SageMath is free (GPL v2)

Freedom means

- <sup>1</sup> everybody can use it, by downloading the software from <http://sagemath.org>
- <sup>2</sup> everybody can examine the source code and improve it

 $\Omega$ 

# Some advantages of SageMath

### SageMath is free (GPL v2)

Freedom means

- <sup>1</sup> everybody can use it, by downloading the software from <http://sagemath.org>
- <sup>2</sup> everybody can examine the source code and improve it

#### SageMath is based on Python

- no need to learn any specific syntax to use it
- easy access for students
- Python is a very powerful *object oriented language*, with a neat syntax

 $\Omega$ 

**◆ロト→同** 

# Some advantages of SageMath

### SageMath is free (GPL v2)

Freedom means

- <sup>1</sup> everybody can use it, by downloading the software from <http://sagemath.org>
- <sup>2</sup> everybody can examine the source code and improve it

#### SageMath is based on Python

- no need to learn any specific syntax to use it
- easy access for students
- Python is a very powerful *object oriented language*, with a neat syntax

#### SageMath is developing and spreading fast

...sustained by an enthusiastic community of developers

 $\Omega$ 

**K ロ ト K 何 ト K** 

# The Sage book

# **Computational Mathematics** with SageMath

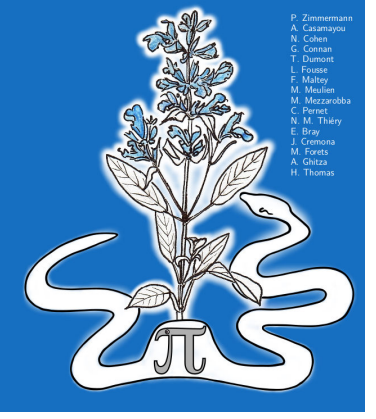

by P. Zimmermann, A. Casamayou, N. Cohen, G. Connan, T. Dumont, L. Fousse, F. Maltey, M. Meulien, M. Mezzarobba, C. Pernet, N.M. Thiéry, E. Bray, J. Cremona, M. Forets, A. Ghitza & H. Thomas (2018)

Released under Creative Commons license Freely downloadable from [http:](http://sagebook.gforge.inria.fr/english.html)

4 D F

[//sagebook.gforge.inria.fr/english.html](http://sagebook.gforge.inria.fr/english.html)

• Install on your computer: 2 options:

4. 0. 8.

 $QQ$ 

- Install on your computer: 2 options:
	- install a compiled binary version for Linux, MacOS X or Windows from <http://www.sagemath.org/download.html>

4. 0. 8.

 $\Omega$ 

- Install on your computer: 2 options:
	- install a compiled binary version for Linux, MacOS X or Windows from <http://www.sagemath.org/download.html>
	- compile from source (Linux, MacOS X): check the [prerequisites](http://doc.sagemath.org/html/en/installation/source.html#prerequisites) (see [here](https://wiki.sagemath.org/prerequisitesUbuntu) for Ubuntu) and run

```
git clone git://github.com/sagemath/sage.git
cd sage
MAKE='make -j8' make
```
 $\Omega$ 

- Install on your computer: 2 options:
	- install a compiled binary version for Linux, MacOS X or Windows from <http://www.sagemath.org/download.html>
	- compile from source (Linux, MacOS X): check the [prerequisites](http://doc.sagemath.org/html/en/installation/source.html#prerequisites) (see [here](https://wiki.sagemath.org/prerequisitesUbuntu) for Ubuntu) and run

```
git clone git://github.com/sagemath/sage.git
cd sage
MAKE = 'make -j8' make
```
• Run on your computer without installation: Sage Debian Live <http://sagedebianlive.metelu.net/> Bootable USB flash drive with SageMath (boosted with octave, scilab), Geogebra, LaTeX, gimp, vlc, LibreOffice,...

 $\Omega$ 

**◆ロト→同** 

- Install on your computer: 2 options:
	- install a compiled binary version for Linux, MacOS X or Windows from <http://www.sagemath.org/download.html>
	- compile from source (Linux, MacOS X): check the [prerequisites](http://doc.sagemath.org/html/en/installation/source.html#prerequisites) (see [here](https://wiki.sagemath.org/prerequisitesUbuntu) for Ubuntu) and run

```
git clone git://github.com/sagemath/sage.git
cd sage
MAKE = 'make -j8' make
```
- Run on your computer without installation: Sage Debian Live <http://sagedebianlive.metelu.net/> Bootable USB flash drive with SageMath (boosted with octave, scilab), Geogebra, LaTeX, gimp, vlc, LibreOffice,...
- Open a (free) account on **CoCalc** (formerly SageMathCloud) <https://cocalc.com/>

 $\Omega$ 

4 ロ ▶ (母

- Install on your computer: 2 options:
	- install a compiled binary version for Linux, MacOS X or Windows from <http://www.sagemath.org/download.html>
	- compile from source (Linux, MacOS X): check the [prerequisites](http://doc.sagemath.org/html/en/installation/source.html#prerequisites) (see [here](https://wiki.sagemath.org/prerequisitesUbuntu) for Ubuntu) and run

```
git clone git://github.com/sagemath/sage.git
cd sage
MAKE = 'make -j8' make
```
- Run on your computer without installation: Sage Debian Live <http://sagedebianlive.metelu.net/> Bootable USB flash drive with SageMath (boosted with octave, scilab), Geogebra, LaTeX, gimp, vlc, LibreOffice,...
- Open a (free) account on **CoCalc** (formerly SageMathCloud) <https://cocalc.com/>
- o Run in SageMathCell

Single cell mode: <http://sagecell.sagemath.org/>

 $\Omega$ 

4 ロ ▶ (母

### Example 1: installing on Ubuntu 16.04 or 18.04

- **4** Download the archive sage-8.2-Ubuntu\_16.04-x86\_64.tar.bz2 from one the mirrors listed at <http://www.sagemath.org/download-linux.html>
- <sup>2</sup> Run the following commands in a terminal:

```
bunzip2 sage-8.2-Ubuntu_16.04-x86_64.tar.bz2
tar xvf sage-8.2-Ubuntu_16.04-x86_64.tar
cd SageMath
./sage -n jupyter
```
A Jupyter home page should then open in your browser. Click on New and select SageMath 8.2 to open a Jupyter notebook with a SageMath kernel.

NB: [Ubuntu packages](https://packages.ubuntu.com/search?keywords=sagemath) are available for Ubuntu 18.04 (from the package manager, install sagemath and sagemath-jupyter). However, they are only for SageMath 8.1, so download the tar.bz2 binaries instead to get the latest stable version (8.2).

 $\Omega$ 

イロト イ押ト イヨト イヨト

- **O** Open a free account on <https://cocalc.com/>
- **2** Create a new project
- **3** In the second top menu, click on New to create a new file
- <sup>4</sup> Select *Jupyter Notebook* for the file type

4 0 8

 $\Omega$ 

Simply open <http://sagecell.sagemath.org/>

4 0 8 1

 $299$ 

### Various ways to run SageMath

- Console mode: run sage
- Jupyter Notebook:

run sage -n jupyter  $\implies$  worksheet file format: ipynb

Legacy Sage Notebook:

run sage -n sagenb =⇒ worksheet file format: sws

https://cocalc.com/:

in your browser, open <https://cocalc.com/>  $\implies$  worksheet file format: sagews, ipynb

 $\Omega$ 

As an object-oriented language, Python (and hence SageMath) makes use of the following **postfix notation** (same in  $C_{++}$ , Java, etc.):

```
result = object.function(arquments)
```
In a procedural language, this would be written as

 $result = function(object, arguments)$ 

 $\Omega$ 

As an object-oriented language, Python (and hence SageMath) makes use of the following **postfix notation** (same in  $C_{++}$ , Java, etc.):

```
result = object.function(arquments)
```
In a procedural language, this would be written as

 $result = function(object, arguments)$ 

#### **Examples**

- 1. riem  $= g$ . riemann()
- 2. lie\_t\_v =  $t$ .lie\_der(v)

NB: no argument in example 1

 $\Omega$ 

 $(0.75)$   $(0.75)$ 

• SageMath is still based on Python 2.7; heavy work is currently under way to migrate to Python 3.

 $\Omega$ 

- <span id="page-32-0"></span>• SageMath is still based on Python 2.7; heavy work is currently under way to migrate to Python 3.
- **•** User commands are preparsed before being transmitted to the Python interpreter. In particular, this allows for standard mathematical notations, e.g.  $x^2$  instead of  $x**2$  (recall that  $\hat{ }$  is the bitwise exclusive or (XOR) in Python).

To know what the preparser is doing with the command command, run preparse("command")

 $\Omega$ 

### <span id="page-33-0"></span>Let us try it!

**•** First contact with SageMath:

[http://nbviewer.jupyter.org/urls/gitlab.obspm.fr/gourgoul/](http://nbviewer.jupyter.org/urls/gitlab.obspm.fr/gourgoul/SageMathTour/raw/master/Notebooks/first_contact.ipynb) [SageMathTour/raw/master/Notebooks/first\\_contact.ipynb](http://nbviewer.jupyter.org/urls/gitlab.obspm.fr/gourgoul/SageMathTour/raw/master/Notebooks/first_contact.ipynb)

• 2D plots:

[http://nbviewer.jupyter.org/urls/gitlab.obspm.fr/gourgoul/](http://nbviewer.jupyter.org/urls/gitlab.obspm.fr/gourgoul/SageMathTour/raw/master/Notebooks/plot_tour_2D.ipynb) [SageMathTour/raw/master/Notebooks/plot\\_tour\\_2D.ipynb](http://nbviewer.jupyter.org/urls/gitlab.obspm.fr/gourgoul/SageMathTour/raw/master/Notebooks/plot_tour_2D.ipynb)

• 3D plots:

[http://nbviewer.jupyter.org/urls/gitlab.obspm.fr/gourgoul/](http://nbviewer.jupyter.org/urls/gitlab.obspm.fr/gourgoul/SageMathTour/raw/master/Notebooks/plot_tour_3D.ipynb) [SageMathTour/raw/master/Notebooks/plot\\_tour\\_3D.ipynb](http://nbviewer.jupyter.org/urls/gitlab.obspm.fr/gourgoul/SageMathTour/raw/master/Notebooks/plot_tour_3D.ipynb)

• Solving equations:

[http://nbviewer.jupyter.org/urls/gitlab.obspm.fr/gourgoul/](http://nbviewer.jupyter.org/urls/gitlab.obspm.fr/gourgoul/SageMathTour/raw/master/Notebooks/solve_tour.ipynb) [SageMathTour/raw/master/Notebooks/solve\\_tour.ipynb](http://nbviewer.jupyter.org/urls/gitlab.obspm.fr/gourgoul/SageMathTour/raw/master/Notebooks/solve_tour.ipynb)

• Solving differential equations:

[http://nbviewer.jupyter.org/urls/gitlab.obspm.fr/gourgoul/](http://nbviewer.jupyter.org/urls/gitlab.obspm.fr/gourgoul/SageMathTour/raw/master/Notebooks/diff_solve_tour.ipynb) [SageMathTour/raw/master/Notebooks/diff\\_solve\\_tour.ipynb](http://nbviewer.jupyter.org/urls/gitlab.obspm.fr/gourgoul/SageMathTour/raw/master/Notebooks/diff_solve_tour.ipynb)

Download all notebooks at once:

### git clone https://gitlab.obspm.fr/gourgou[l/S](#page-32-0)[ag](#page-34-0)[e](#page-32-0)[Ma](#page-33-0)[t](#page-34-0)[hT](#page-0-0)[our](#page-34-0)[.g](#page-0-0)[it](#page-34-0)

 $\Omega$ 

### <span id="page-34-0"></span>Tensor calculus with SageMath

SageManifolds project: extends SageMath towards differential geometry and tensor calculus

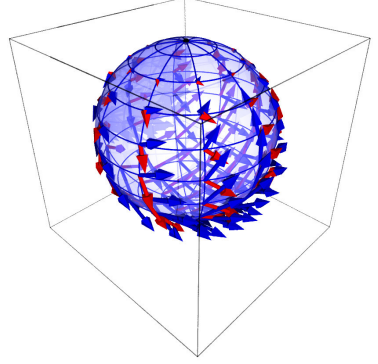

Stereographic-coordinates frame on  $\mathbb{S}^2$ 

- <http://sagemanifolds.obspm.fr>
- **•** fully included in SageMath
- a dozen of contributors (developers and reviewers)

cf. [http://sagemanifolds.obspm.fr/](http://sagemanifolds.obspm.fr/authors.html) [authors.html](http://sagemanifolds.obspm.fr/authors.html)

- want to stay tuned: subscribe to the [mailing](http://sagemanifolds.obspm.fr/contact.html) [list](http://sagemanifolds.obspm.fr/contact.html)
- help: <https://ask.sagemath.org>

Everybody is very welcome to contribute: visit <https://sagemanifolds.obspm.fr/contrib.html> ( □ ) ( <sub>□</sub> ) つへい

Éric Gourgoulhon [SageMath](#page-0-0) Les Houches, 11 July 2018 13 / 13